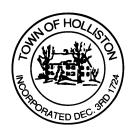

## TOWN OF HOLLISTON SELECT BOARD AGENDA

703 Washington Street

508-429-0608

January 9, 2023 HYBRID MEETING
SELECT BOARD MEETING ROOM (105) or Zoom (see page 2)

7:00 P.M.

- 1.) Introduction and Appointment of Police Lt. James Barrett
- 2.) Council On Aging (COA): Presentation of Survey Results by UMass Boston Gerontology Department
- 3.) Warrants
- 4.) Public Comment
- 5.) Comments from Town Administrator
  - a. FY2023 Budget Update (Q2) Select Board budgets through Dec. 31, 2022
  - b. FY2024 Budget Process Schedule Review
  - c. EV Charging at Town Hall Update
  - d. Community Farm Conservation Restriction Update
  - e. Any Other Items of Interest

## 6.) Board Business

- a. Michelle Judd Gahan one day Beer & Wine License at Christ the King Church January 22, 2023 from 3:00 to 7:00 PM
- b. WRAP Program Reimbursement Reguest, \$211,147.96
- c. Appointments to Open Space Committee: Wilston Johnston and Joseph Paru, terms to expire June 2023
- d. Donation from the American Legion Downtown Marigold Project to the Holliston Community Farm; \$1,750 for Greenhouse Heater

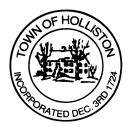

## 7.) Other Business

Town Hall has limited Public Access, to join the Select Boards Meeting go to: <a href="https://us02web.zoom.us/j/87849105750">https://us02web.zoom.us/j/87849105750</a> and enter 24680 for password. You can also join by phone by calling 1-646-558-8656 then enter Meeting ID: 878 4910 5750 and when prompted for password enter 24680

<u>Public Comment</u> can be sent to the Select Board in advance of the meeting (by 4pm day of meeting) to <u>MuzzyD@holliston.k12.ma.us</u> and be read into the record by the Town Administrator or Chair of the Board.

During the meeting, if attending remotely, the Select Board Chair will recognize the in-person and remote audience under "Public Comment" on the agenda. If participating remotely, stakeholders may notify the Board of interest in public comment by using the "Chat" function on Zoom, or by using the "Raise Hand" function found under the "Reaction" button.

If participating remotely via phone, when invited to add Public Comment, press \*9 to indicate you would like to speak. Once recognized by the Chair of the Board you must use \*6 to unmute [the Zoom moderator will automatically mute all participants when they join].